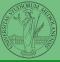

# Programming in Python<sup>1</sup>

### Mattia Monga

Dip. di Informatica Università degli Studi di Milano, Italia mattia.monga@unimi.it

Academic year 2021/22, II semester

Vlonga

oftware

IDLE

PyQB

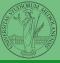

### PyQB

Monga

Software

IDLE

Lecture V: Using the "naked" interpreter

# The pieces of software

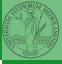

PyQB

Software

Monga

Python 3.9+, with pip and the IDLE editor (on MS Windows they are bundled together):
https://www.python.org/downloads/

- Git 2.30+ https://git-scm.com/downloads
- (optional, Win and Mac only) Github desktop https://desktop.github.com/

Homework assignments will be available via Github Classroom (you will need a Github account).

When you push (hand in) your solution, a suite of tests is run.

# Software Configuration Management

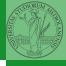

Software Configuration Management like git are tools designed to track all the revisions of some set of software artifacts (files).

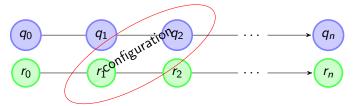

The system configuration itself evolves in different versions. One can have multiple branches of evolution.

A motivating talk on why you should use tools like these in your scientific work.

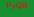

Monga

oftware it

# Git

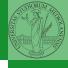

git is a powerful tool to manage all this complexity in a very efficient (and distributed) way. It is not an easy tool, however. A good tutorial is here. But for this course we use a very simplistic workflow:

- Clone (copy) on your machine a repository git clone ...;
- Work on the artifacts
- Add the modified artifacts to the changeset you want to "publish" git add ...
- Commit the changeset git commit -m"message" providing a comment about what have you done
- O Push the changeset on Github git push
- (If someone else is working on the same artifacts you can sync with git pull)

All these steps are very easy (almost hidden, especially authentication) if you use Github desktop.

PyQB

Monga

git IDLE

## **IDLE**

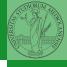

### PyQB

Vlonga

oftware git

## Programs are data! File extension is conventionally .py

- To edit Python programs you need a text editor: something like Notepad, not Word (a word processor)
- IDLE is the "standard" one provided by the Python distribution itself: it is easy to use and it provides an easy way for executing programs without getting to the command line
- Other good choices: VS Code Atom Notepad++ or any other universal text editor like EMACS or vi